# WHOLESALE BULLETIN

**IMPORTANT INFORMATION: PLEASE READ IMMEDIATELY** 

**[Guidelines](https://mwfwholesale.com/loan-products/) [Bolt Training](https://mwfwholesale.com/videos/bolt/) [Wholesale Website](http://www.mwfwholesale.com/) [Previous Bulletins](https://mwfwholesale.com/news-events/)**

# **20W-098**

# **Attention: AEs, Business Development Managers & Mortgage Brokers August 10, 2020**

**Please take a moment to read the important information contained in this bulletin.**

# **Included in this Bulletin: BOLT Updates for August 2020**

# **All Applications Under "Applications" Tab in PML 2.0/3.0**

As per this release, all applications on a loan file will be available in a single tab titled "Applications" in PriceMyLoan. Previously, each application was available in individual tabs corresponding to Application #1, Application #2, etc.

With this new "Applications" Tab, there will be a drop-down that allows you to switch between each application from within the same tab. The new tab will also display the number of applications on file in the tab name and next to the drop-down.

Both the "Add New 1003 Application" and "Remove this application" buttons will continue to allow adding and removing applications, but from within the same tab, instead of creating or removing additional tabs.

# **PML 2.0 - Old**

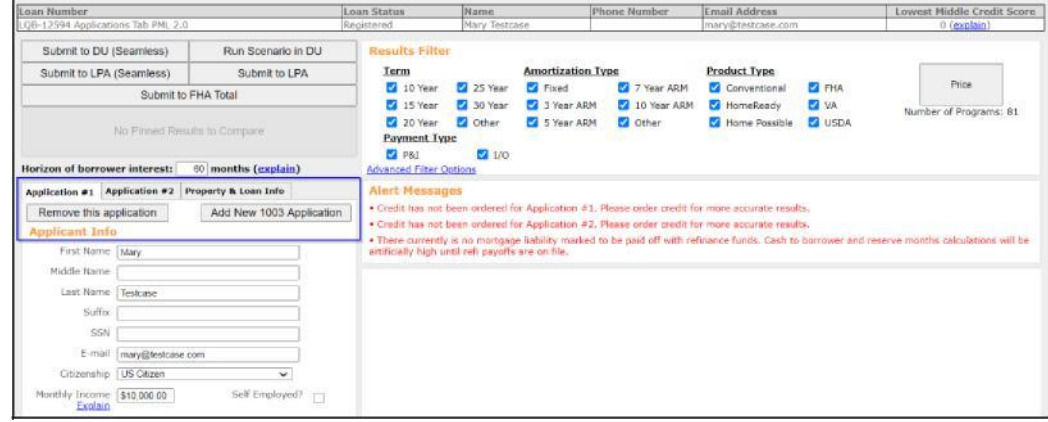

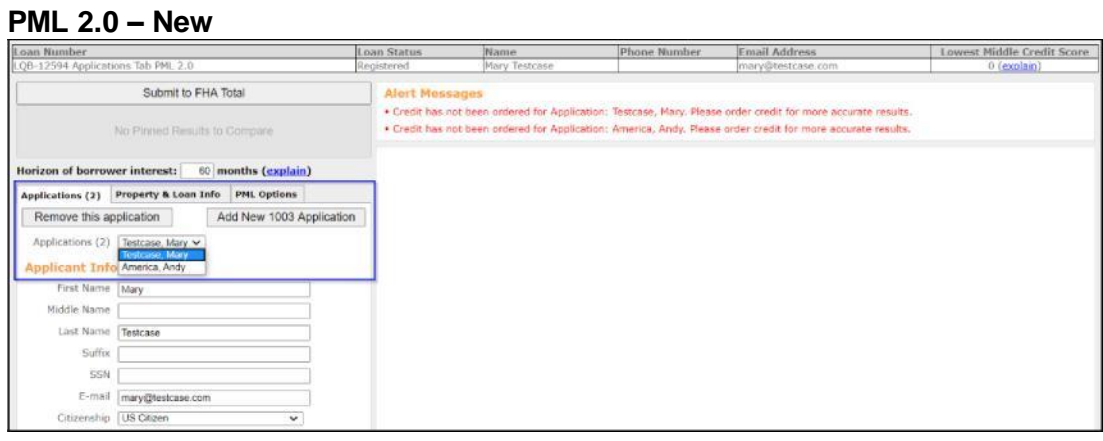

# **PML Filters Moved to New "PML Options" Tab**

With this release, the PML filters will be moved over to be a single tab called "PML Options" in the left hand side within PriceMyLoan and QuickPricer. Along with the Filter options, the "Run Price My Loan" button and the "Number of Programs" indicator have been moved to this tab. Previously, the Results Filters, "Run Price My Loan" button, and "Number of Programs" indicator showed up toward the top of the pricing engine. Please note the following:

- This release only modified the location of the PML filter options, so no functionality was changed with this release.
- Internal Pricer was not affected by this release. The location of Filters still remains at the top of Internal Pricer.

Description for new PML changes:

- This is the new PML Options tab mentioned previously.
- Advanced Options moved along with the features, so this will show up for your users if you have this set up accordingly.
- Run Price My Loan is located in the PML Options tab.
- If pricing has not yet been run, "Run Price My Loan" button will also be available in the Results section of the page.

**PML - Old**

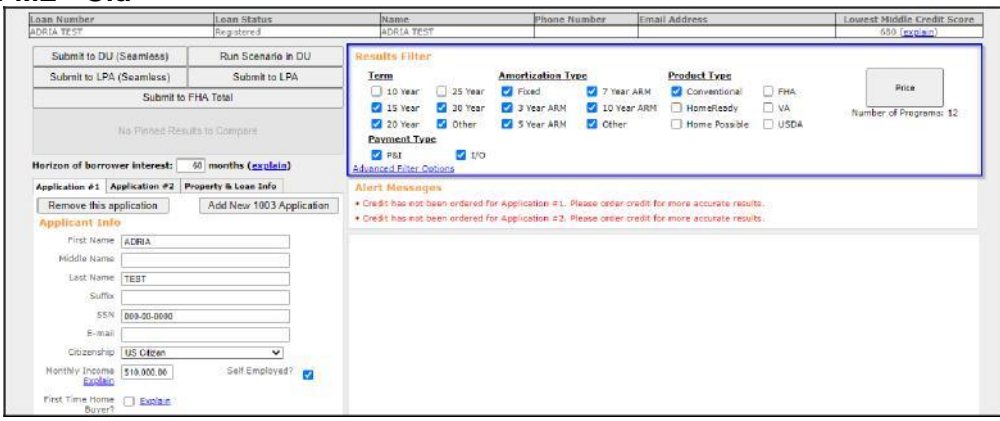

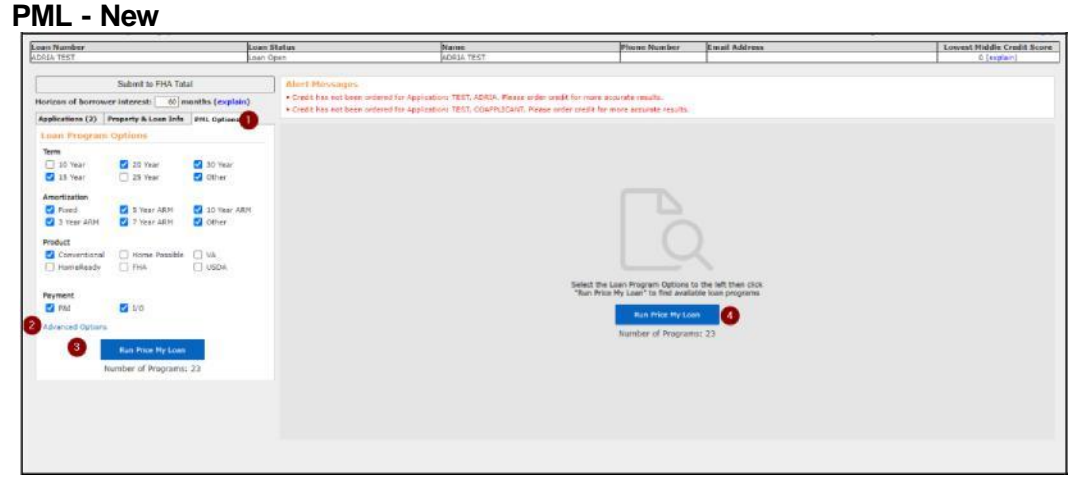

#### **QuickPricer - Old**

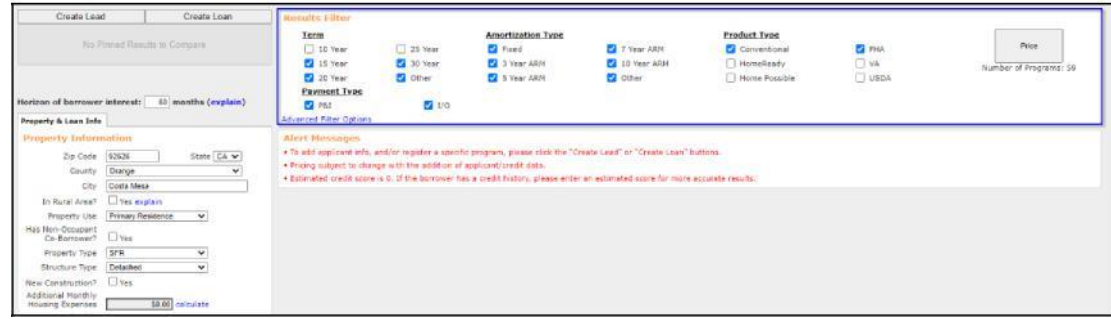

#### **QuickPricer - New**

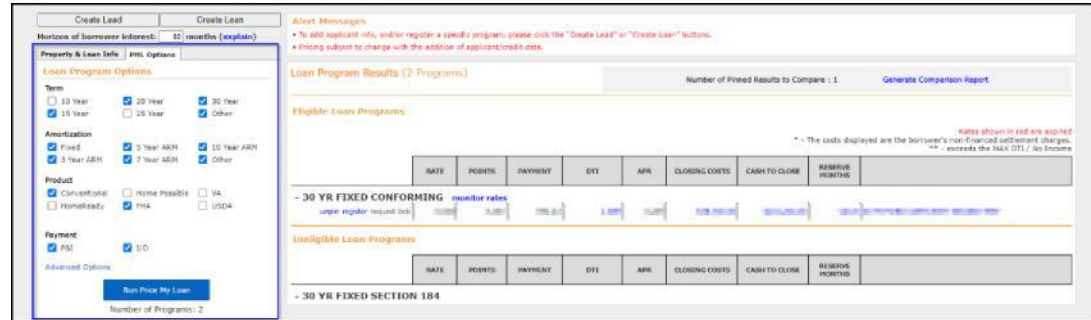

# **Comparison Report/Number of Pinned Results Moved to Top of Pricing Results**

With this release, the pinned results will be reflected above pricing results once pricing is run. Previously, there was a button for Pinned Results to Compare under the "Submit to FHA Total" button that was used to display how many note rates were pinned and for generating the Comparison Report.

Please note the following:

- This release only modified the location of the pinned comparison results, so no functionality was changed with this release.
- Internal Pricer will not be affected by this release as this option is not available within Internal Pricer

Description for new PML changes

- This is where you can find how many note rates have been pinned for comparison.
- This is where you can generate the Comparison Report.

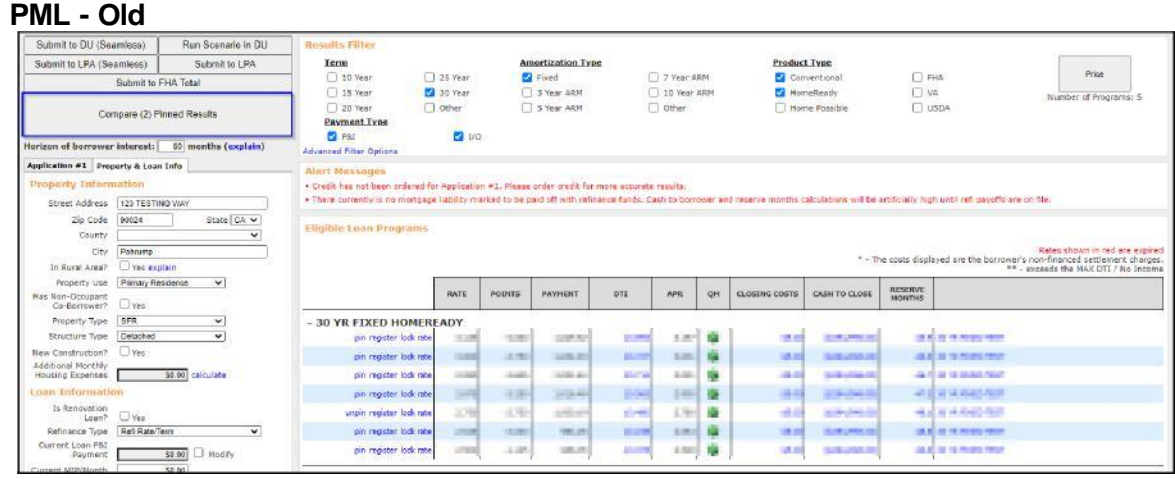

# **PML - New**

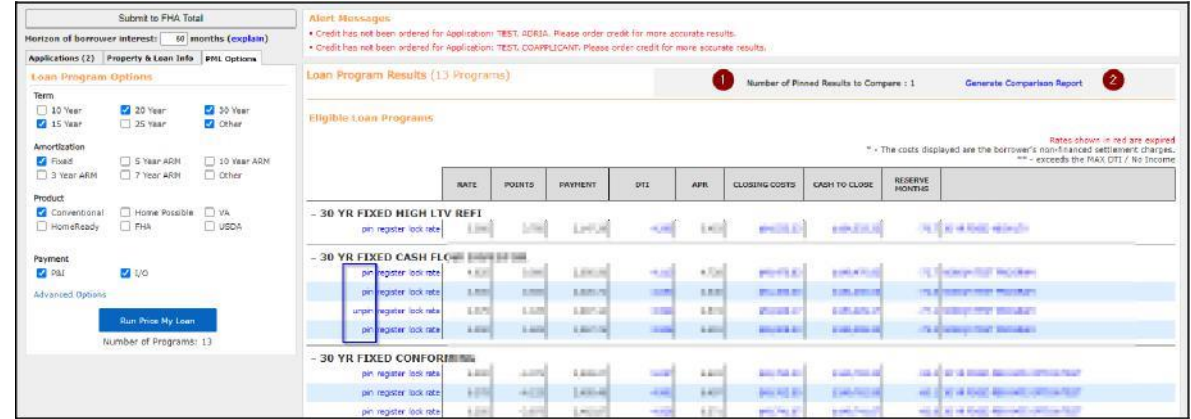

# **QuickPricer - Old**

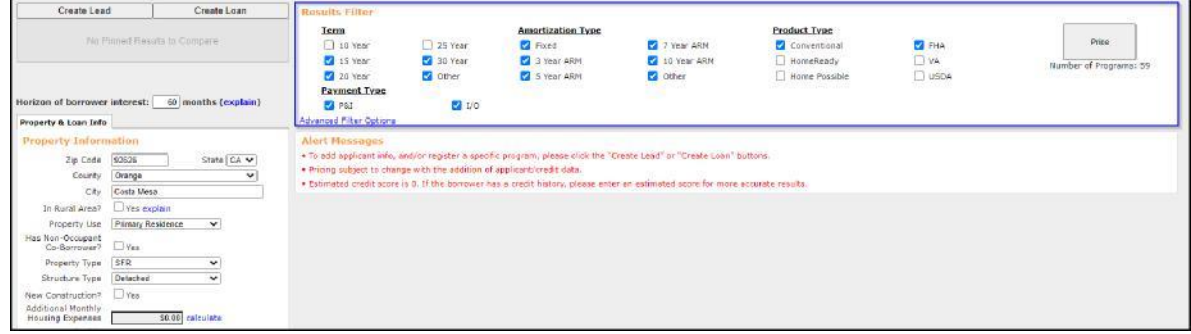

# **QuickPricer - New**

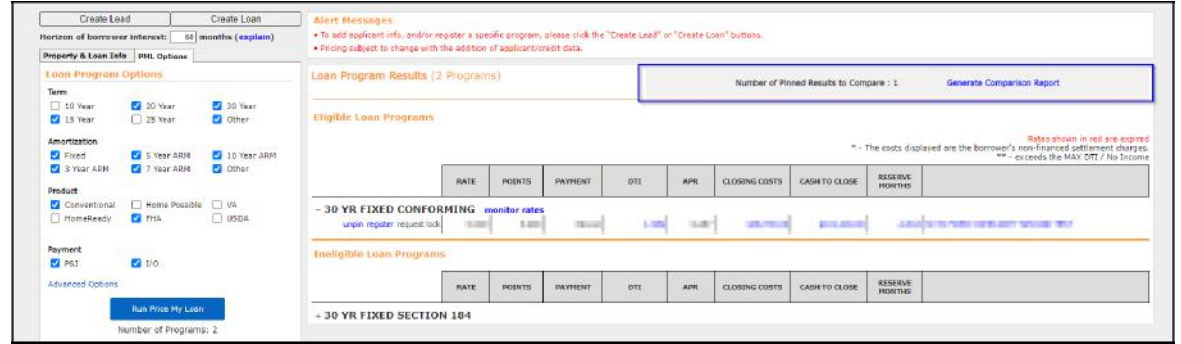

**Author: BOLT Support**